# Alcatel **Premium Reflexes™**

# Alcatel **OmniPCX** *Office*

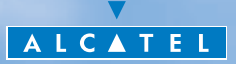

# *Manuel utilisateur*

En choisissant un téléphone de la gamme Reflexes, vous faites confiance à **Alcatel** : nous vous en remercions. Votre poste numérique vous apporte tous les avantages de sa nouvelle ergonomie, pour une communication plus conviviale. Ergonomique, votre poste vous offre :

- un combiné confort : forme ergonomique et zone de maintien en matière souple $(1)$ ,
- des touches audio (écoute amplifiée, main libres<sup>(2)</sup>,...) pour vous faciliter la vie,
- un clavier alphabétique confortable pour appeler vos correspondantspar leur  $nom<sup>(3)</sup>$
- $\blacksquare$  des touches transparentes à effet loupe<sup>(4)</sup> pour une lecture immédiate de vos programmations (appels directs, fonctions,...).

Convivial, votre poste vous propose :

- un écran pour voir le numéro ou le nom de vos correspondants et guider vos programmations,
- $\Box$  des icônes de communication<sup>(5)</sup> (occupé, libre, en attente) pour vous guider dans la gestion de vos appels (passer d'un correspondant à l'autre,...),
- un ensemble complet de boitiers de connexions pour transmettre des données, utiliser des applications de téléphonie assistée (CTI\*) ou connecter des terminaux analogiques (fax, répondeur, Minitel...) ou RNIS (PC avec carte RNIS, fax G4...).

#### pour le poste **Premium REFLEXES** uniquement :

- **1)** Zones de matière souple
- **2)** Mains libres
- **3)** Clavier alphabétique
- **4)** Touches transparentes
- **5)** Icônes de communication

\*CTI : Couplage Téléphonique/Informatique

# *Comment utiliser ce guide ?*

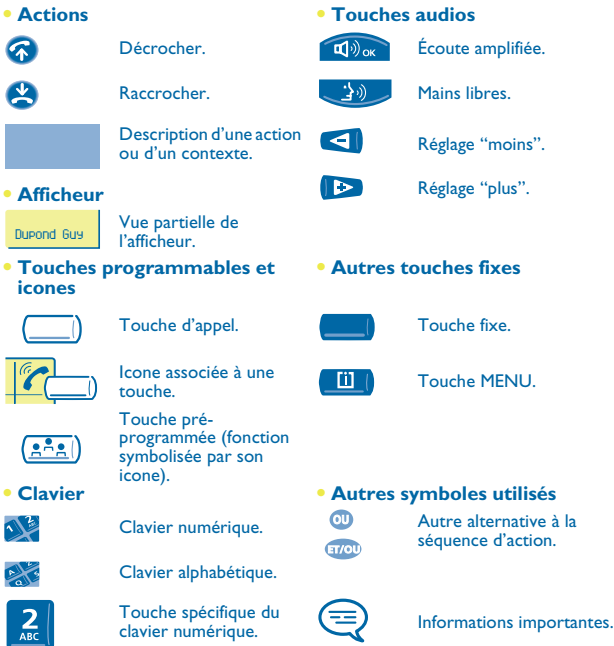

De petits icones ou du texte peuvent venir enrichir ces symboles. Tous les codes implicites ou personnalisés sont présentés dans le tableau des codes figurant dans le feuillet annexe.

# *Sommaire*

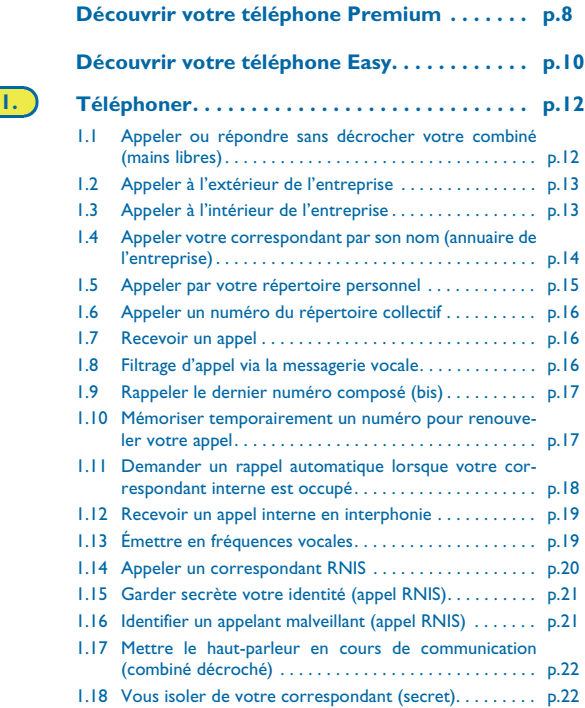

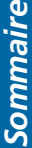

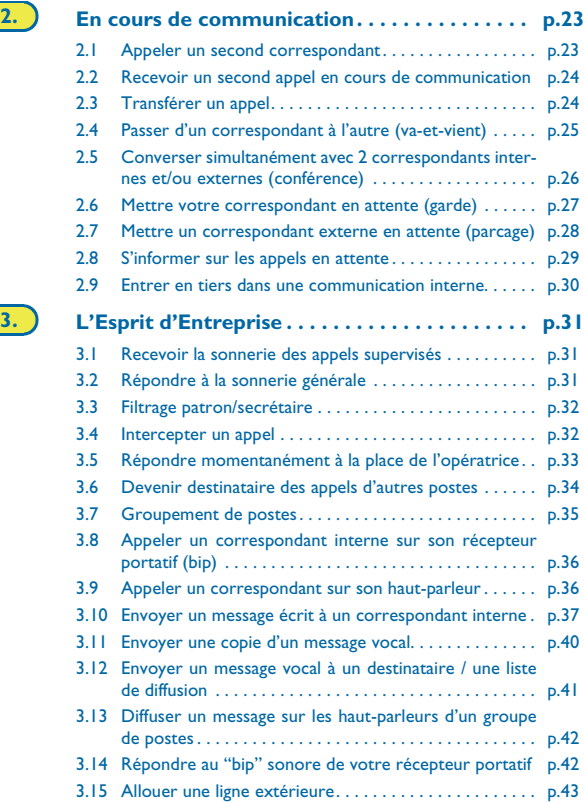

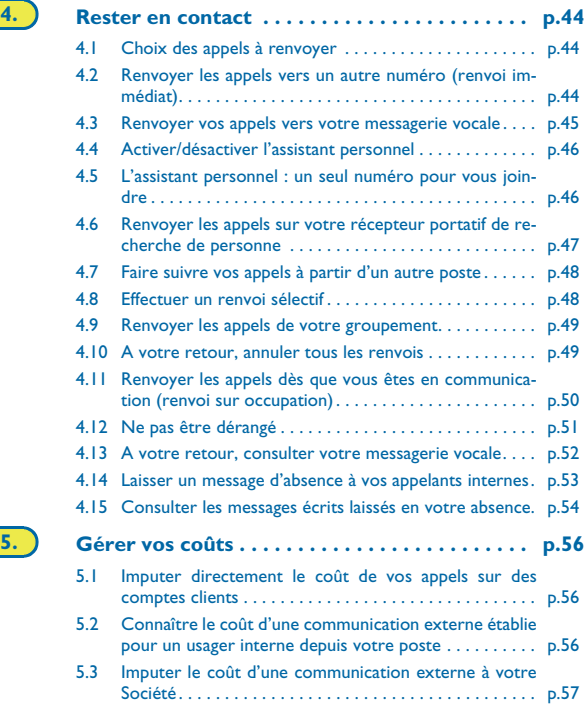

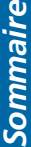

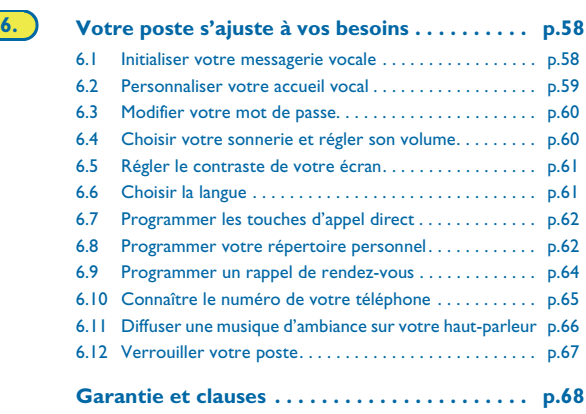

# *Découvrir votre téléphone Premium*

<span id="page-7-0"></span>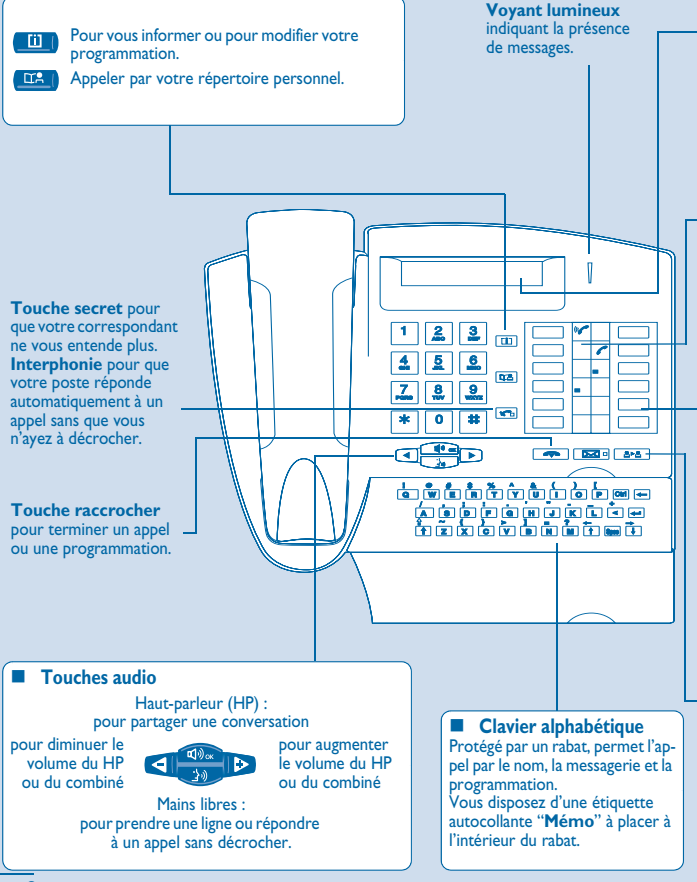

#### **Afficheur**

Comporte plusieurs pages donnant des informations sur votre correspondant ou sur la communication en cours.

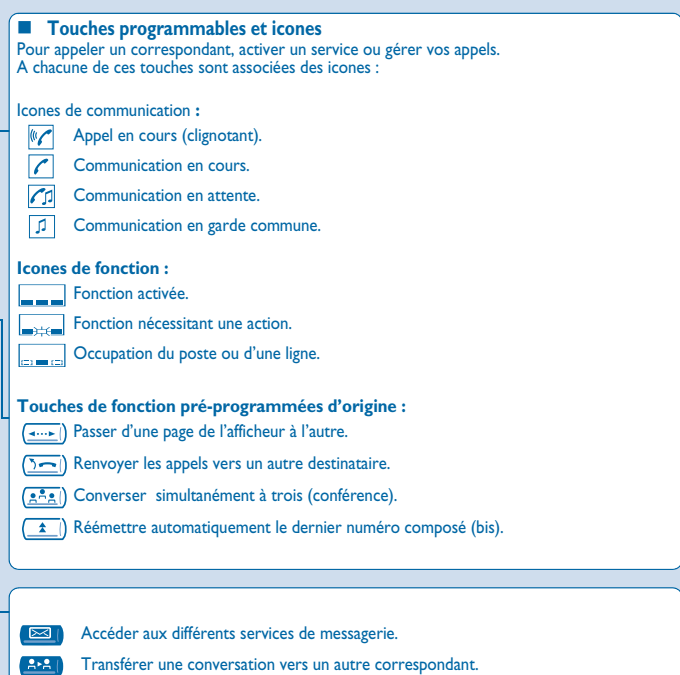

# *Découvrir votre téléphone Easy*

<span id="page-9-0"></span>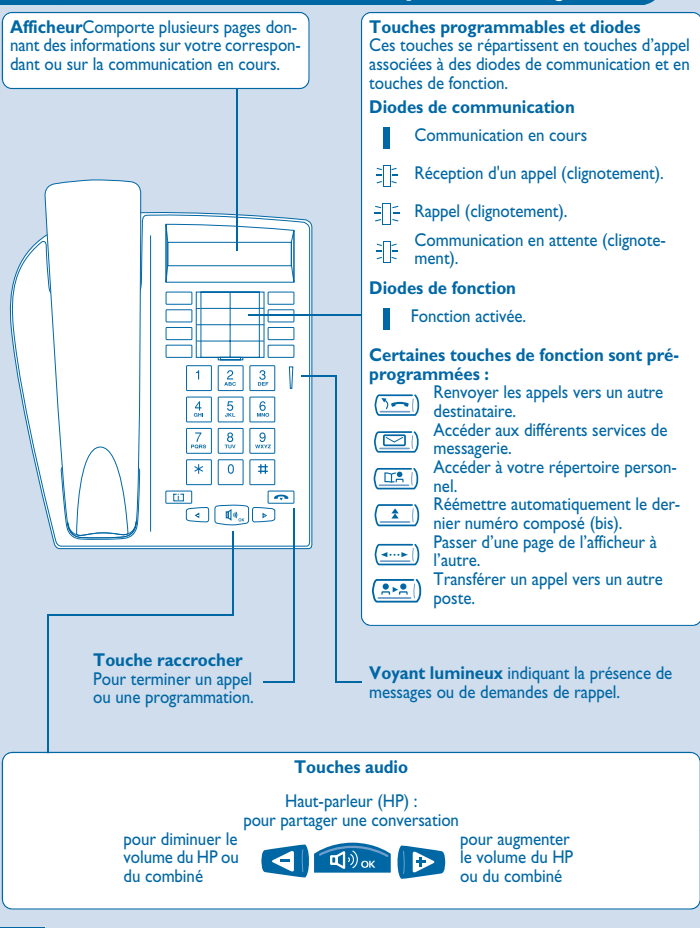

# *Placer les étiquettes des touches programmables*

Vous disposez d'étiquettes imprimées livrées avec le poste, à placer sous les touches programmables.

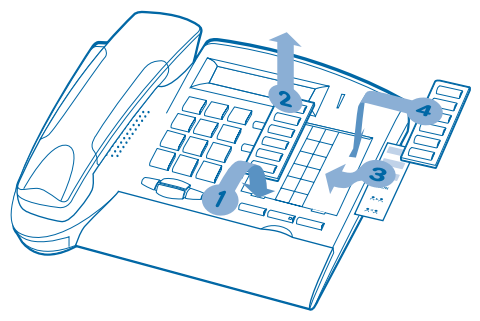

- **1.** Insérez un objet à bout plat dans l'encoche (1 encoche par bloc de touches).
- **2.** Soulevez le cache bloc de touches.
- **3.** Glissez votre étiquette imprimée.
- **4.** Remettez le cache en place.

# **1** Téléphoner

<span id="page-11-1"></span><span id="page-11-0"></span>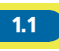

1.1 Appeler ou répondre sans décrocher votre combiné (mains libres) \*

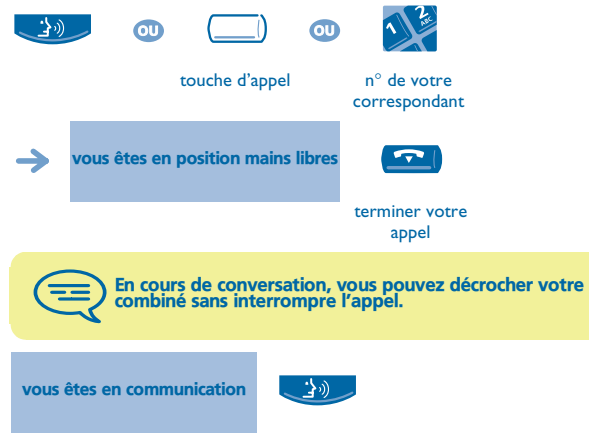

\* Pour les postes **Premium REFLEXES** uniquement.

<span id="page-12-0"></span>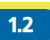

# 1.2 Appeler à l'extérieur de l'entreprise

**• Établir un appel :**

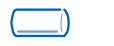

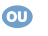

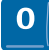

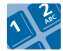

touche d'appel **"N**° **externe"**

n° de votre correspondant

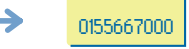

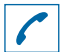

vous informe sur l'état de votre communication

0 est le code par défaut pour accéder au réseau téléphonique public.

<span id="page-12-1"></span>

# 1.3 Appeler à l'intérieur de l'entreprise

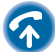

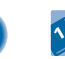

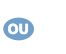

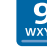

n° de poste code par défaut de la fonction **"Appel des opératrices"**

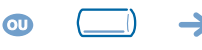

touche d'appel n° de poste

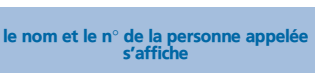

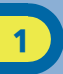

<span id="page-13-0"></span>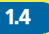

#### 1.4 Appeler votre correspondant par son nom (annuaire de l'entreprise)

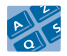

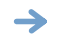

Dupond Guy

premières lettres du nom de votre correspondant

propose un nom suivi de son numéro

**• Si le nom convient :**

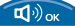

appeler votre correspondant

**• Si le nom de votre correspondant ne vous convient pas :** Vous pouvez affiner votre recherche en complétant le nom par un nouveau caractère ou en consultant les différentes propositions.

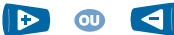

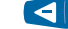

pour afficher le nom suivant ou précédent

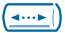

pour afficher des informations complémentaires

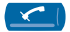

pour effacer le nom affiché

Pour les postes **Easy REFLEXES** : cette fonction nécessite une touche programmée **"Appel par le nom".** Après avoir appuyé sur cette touche :

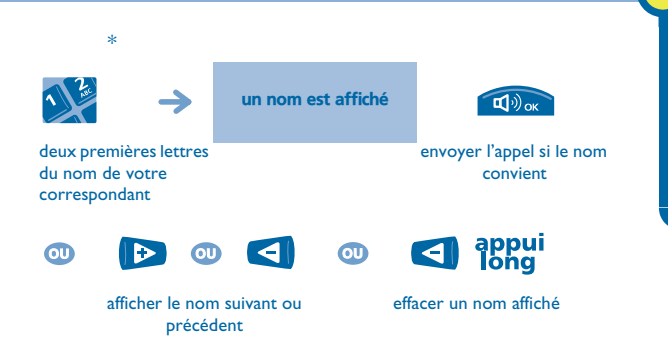

**\* Entrer une lettre** : les touches du clavier numérique comportent des lettres que vous pouvez afficher par appui sur la touche.

<span id="page-14-0"></span>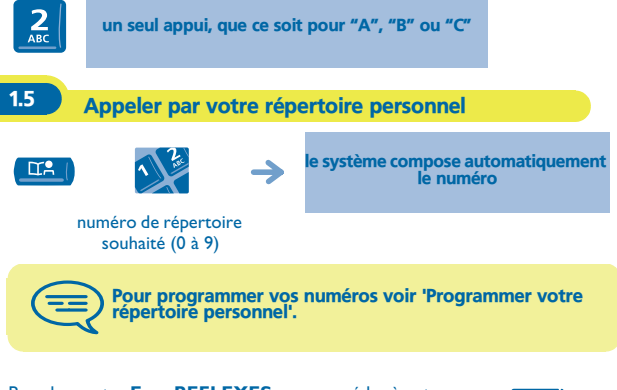

Pour les postes **Easy REFLEXES** : pour accéder à votre répertoire personnel utiliser la touche pré-programmée :

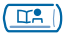

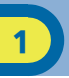

<span id="page-15-0"></span>1.6 Appeler un numéro du répertoire collectif

Votre poste a accès à un répertoire collectif de numéros externes programmés.

<span id="page-15-1"></span>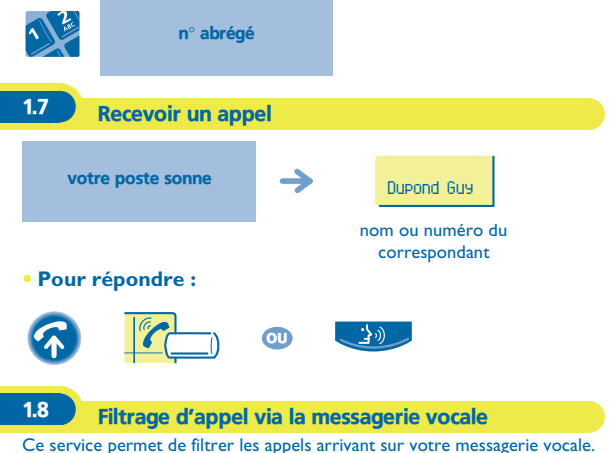

<span id="page-15-2"></span>Lorsque la personne dépose son message vous pouvez entrer en communication avec elle.

#### **• Activer le filtrage :**

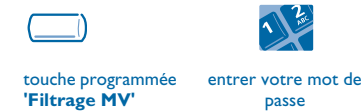

<span id="page-16-1"></span><span id="page-16-0"></span>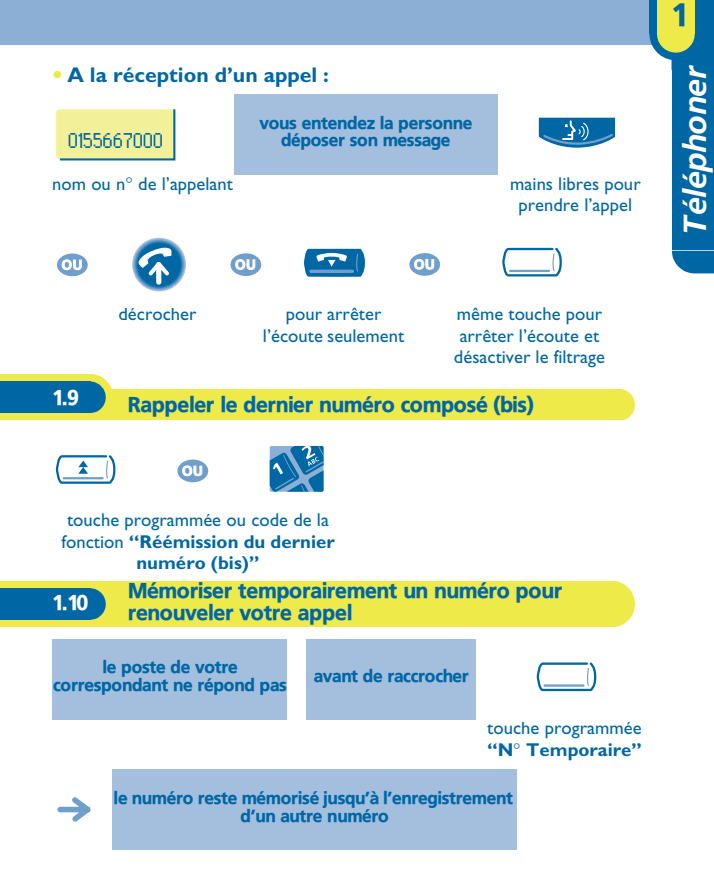

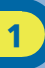

#### **• Rappeler ultérieurement le numéro mémorisé :**

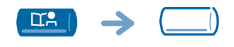

touche programmée "N° Temporaire"

Pour les postes **Easy REFLEXES** : pour accéder à votre répertoire personnel utiliser la touche pré-programmée :

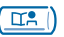

# <span id="page-17-0"></span>1.11 Demander un rappel automatique lorsque votre correspondant interne est occupé correspondant interne occupé  $\bullet$ touche programmée ou code de la fonction **"Rappel automatique si poste occupé"** l'acceptation du rappel s'affiche **• Pour annuler la demande de rappel :**  $\bullet$ touche programmée ou code de la fonction **"Annulation d'un rappel**

**automatique"**

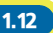

# <span id="page-18-0"></span>1.12 Recevoir un appel interne en interphonie \*

Vous pouvez répondre sans avoir à décrocher. Lorsqu'un correspondant interne appelle, votre poste sonne et vous êtes directement connecté en mode mains libres. L'afficheur indique alors l'identité de l'appelant.

<span id="page-18-1"></span>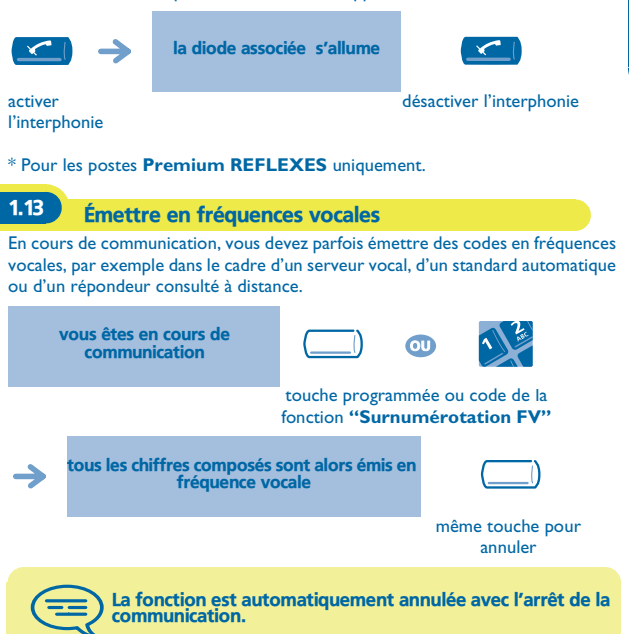

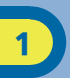

# <span id="page-19-0"></span>1.14 Appeler un correspondant RNIS

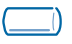

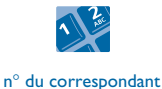

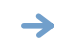

l'écran affiche le n° composé

touche programmée **"ISDN"**

**• Pour corriger le numéro :**

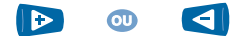

déplacer le curseur

**• Pour envoyer l'appel :**

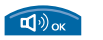

la led associée à la touche "ISDN" reste allumée pendant la communication

#### **• Envoyer une sous-adresse :**

Il peut être nécessaire d'ajouter au numéro de son correspondant une sousadresse de 4 chiffres (pour joindre directement son fax, son PC, son téléphone,...).

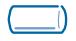

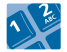

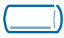

touche programmée **"ISDN"**

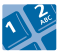

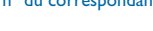

n° du correspondant touche programmée **"Adresse"**

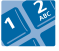

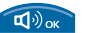

composer la sous-adresse sur le clavier

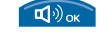

valider et envoyer l'appel

<span id="page-20-1"></span><span id="page-20-0"></span>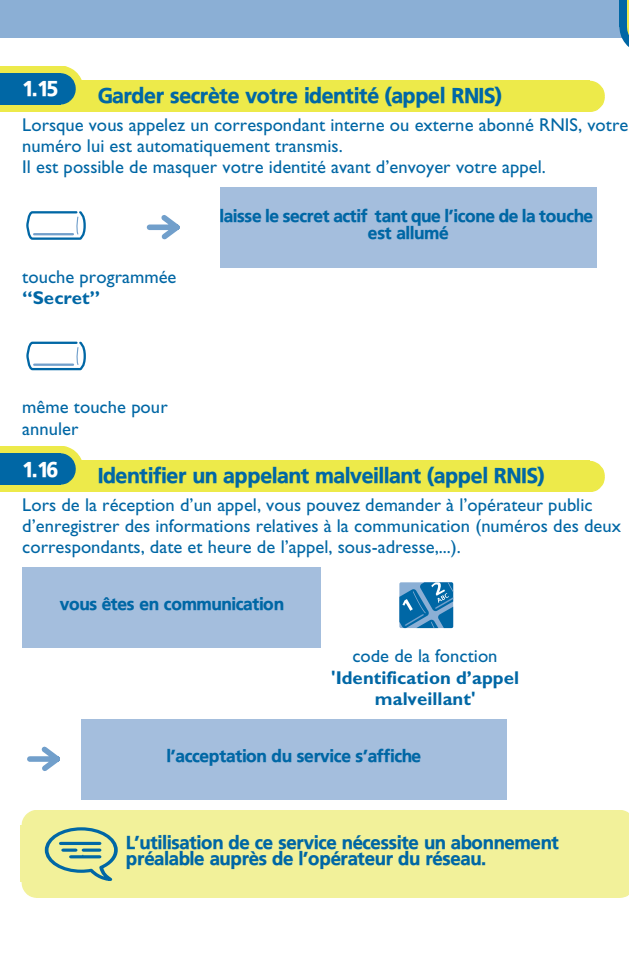

<span id="page-21-0"></span>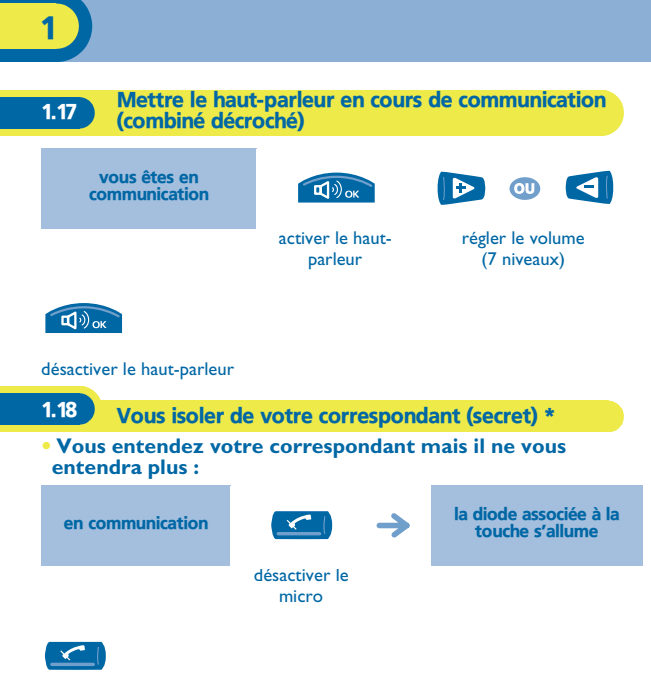

<span id="page-21-1"></span>reprendre la conversation

\* Pour les postes **Premium REFLEXES** uniquement.

# *En cours de communication* 2

<span id="page-22-1"></span><span id="page-22-0"></span>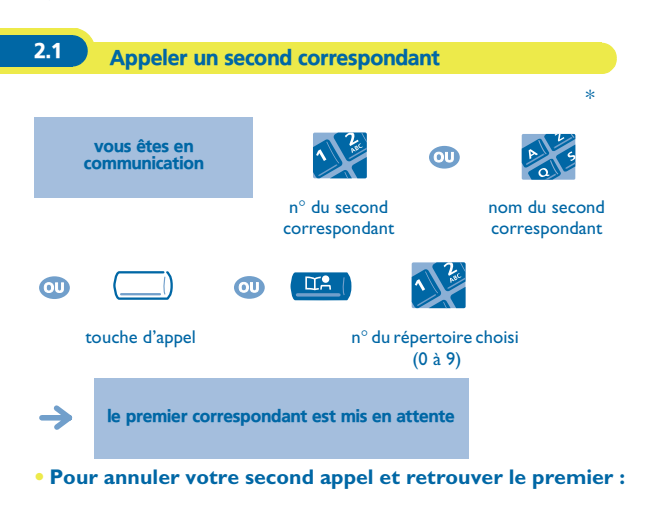

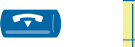

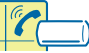

touche d'appel dont l'icone clignote

En cas de fausse manœuvre, raccrochez : votre poste sonne et vous retrouvez votre premier correspondant.

\* Pour les postes **Premium REFLEXES** uniquement.

<span id="page-23-0"></span>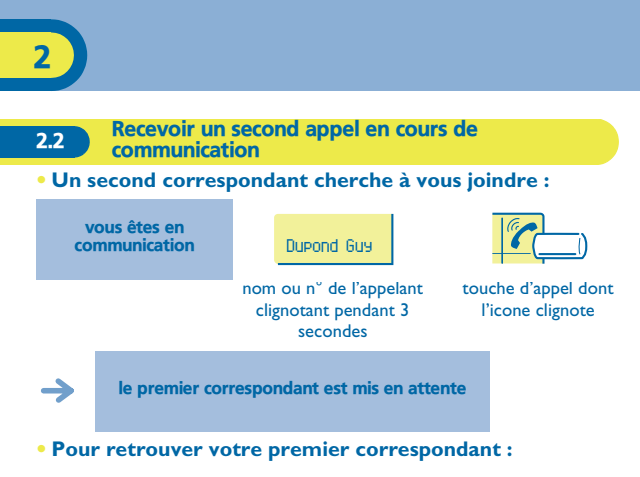

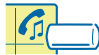

touche d'appel associée à l'icone

Si vous raccrochez sans répondre au second appel, votre poste sera rappelé.

<span id="page-23-1"></span>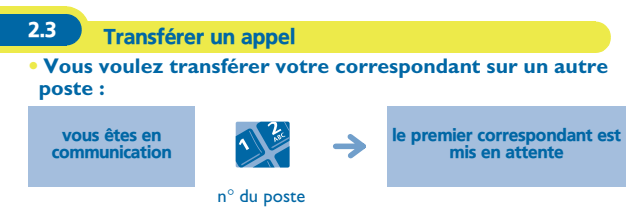

#### **• Si le destinataire du transfert répond :**

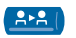

 $\Omega$ 

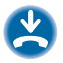

si la configuration du système le permet

Vous pouvez aussi transférer votre appel immédiatement, sans attendre la réponse de votre correspondant, par une des deux possibilités indiquées cidessus.

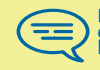

Le transfert entre deux correspondants externes n'est généralement pas autorisé (dépend du pays concerné et de la programmation du système).

Pour les postes **Easy REFLEXES** : pour accéder à la fonction "Transfert" utiliser la touche pré-programmée :

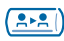

<span id="page-24-0"></span>2.4 Passer d'un correspondant à l'autre (va-et-vient)

En communication, un deuxième correspondant est en attente. Pour le reprendre :

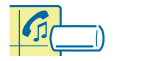

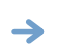

le premier correspondant est mis en attente

touche d'appel associée à l'icone

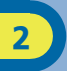

<span id="page-25-0"></span>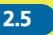

2.5 Converser simultanément avec 2 correspondants internes et/ou externes (conférence)

En communication avec un correspondant, un deuxième est en attente :

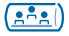

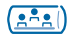

converser à trois annuler la conférence et reprendre votre premier correspondant

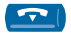

raccrocher avec tous vos correspondants

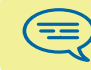

Si à l'issue de la conférence, vous voulez laisser vos deux correspondants en liaison :

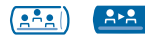

<span id="page-26-0"></span>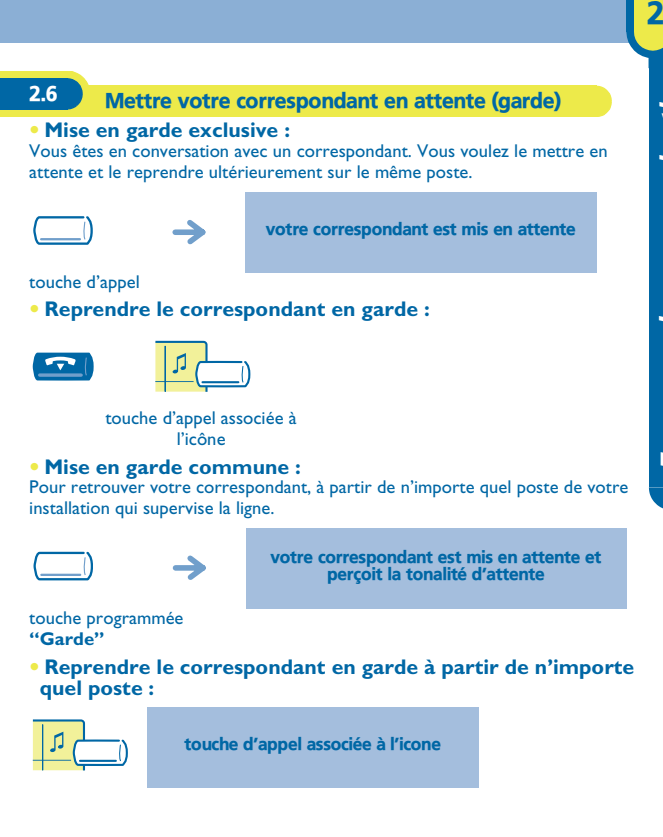

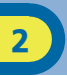

#### <span id="page-27-0"></span>2.7 Mettre un correspondant externe en attente (parcage)

Vous pouvez mettre un correspondant externe en attente afin de le reprendre à partir d'un autre poste :

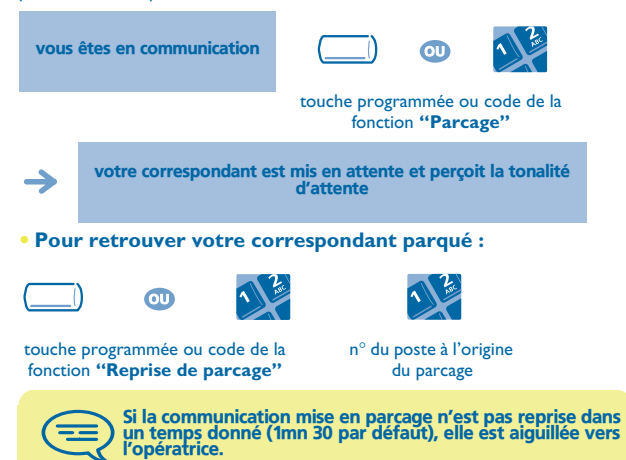

<span id="page-28-0"></span>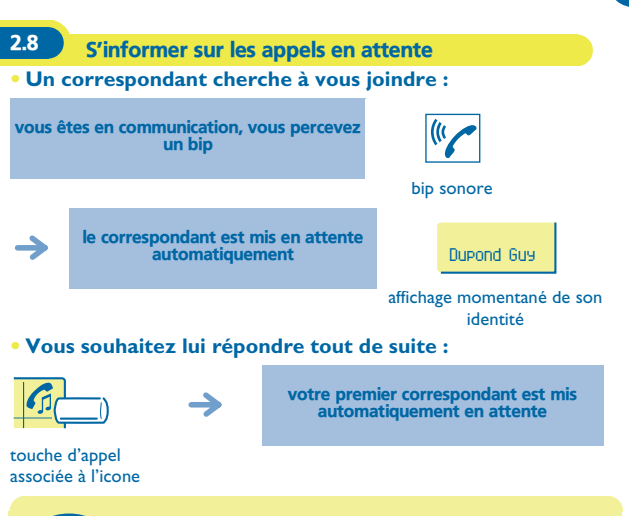

Si plusieurs appels arrivent simultanément, seul le dernier appel est affiché.

2

S

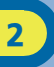

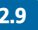

# <span id="page-29-0"></span>2.9 Entrer en tiers dans une communication interne

Le poste de votre correspondant est occupé. Si ce poste n'est pas "protégé", vous pouvez, si vous y êtes autorisé, intervenir dans la conversation en cours :

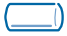

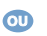

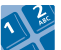

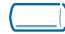

touche programmée **'Entrée en tiers'** code de la fonction **'Entrée en tiers'**

même touche pour annuler

**• Se protéger contre l'entrée en tiers :**

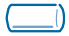

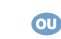

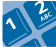

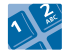

touche programmée ou code de la fonction **"Protection d'une communication"**

n° de votre correspondant

La protection disparaît lorsque vous raccrochez.

# *L'Esprit d'Entreprise* 3

<span id="page-30-1"></span><span id="page-30-0"></span>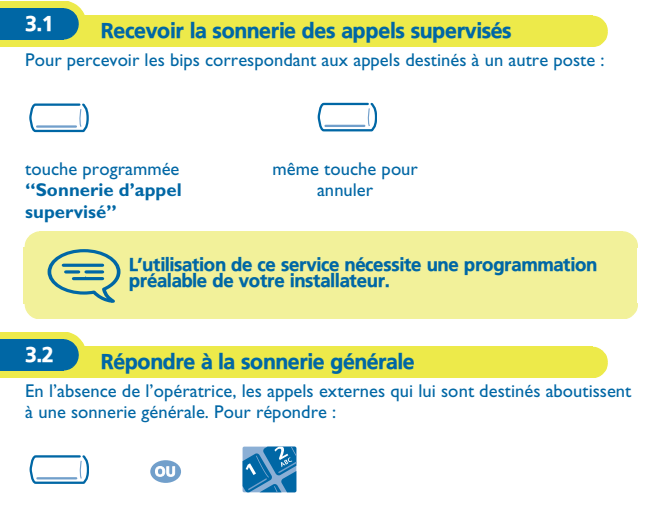

<span id="page-30-2"></span>touche programmée ou code de la fonction **"Réponse à la sonnerie générale"**

# <span id="page-31-0"></span>3.3 Filtrage patron/secrétaire

La programmation du système permet de constituer des groupes "patron/ secrétaires" permettant de diriger les appels du patron vers une ou plusieurs secrétaires.

#### **• A partir du poste patron ou secrétaire :**

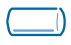

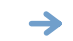

les appels du poste patron sont filtrés par la personne choisie (secrétaire,...)

touche programmée **"Filtrage"**

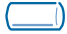

#### même touche pour annuler

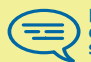

Le filtrage est indiqué sur l'écran-afficheur du poste patron et sur les touches programmées des postes patrons et secrétaires.

# <span id="page-31-1"></span>3.4 Intercepter un appel

Vous entendez un poste sonner dans un autre bureau où personne ne peut répondre. Si vous y êtes autorisé, vous pouvez répondre à partir de votre poste.

#### **• Si le poste qui sonne appartient au même groupe d'interception que vous :**

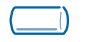

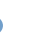

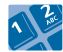

touche programmée ou code de la fonction **"Interception d'appel de groupe"**

 $\overline{\text{c}}$ 

#### **• Si le poste n'appartient pas au même groupement que vous :**

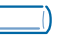

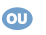

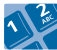

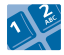

touche programmée ou code de la fonction **"Interception d'appel de poste"**

n° du poste qui sonne

Par programmation du système, certains postes peuvent être protégés contre l'interception.

# <span id="page-32-0"></span>3.5 Répondre momentanément à la place de l'opératrice

A chaque communication externe destinée au standard, votre poste sonnera et vous pourrez répondre à l'appel :

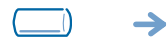

votre poste sonnera en même temps que le standard

touche programmée **"Aide opératrice"**

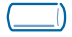

même touche pour annuler

**• A chaque appel pour le standard :**

un appel pour le standard sonne sur votre poste

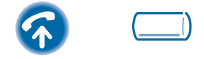

touche programmée **"Aide opératrice"**

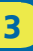

# <span id="page-33-0"></span>3.6 Devenir destinataire des appels d'autres postes

Chaque poste peut devenir destinataire des appels d'autres postes (8 numéros maximum par touche programmée) :

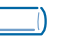

votre poste sonnera en même temps que les autres

touche programmée **"Pilotage d'appels"**

→

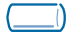

même touche pour annuler

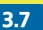

### <span id="page-34-0"></span>3.7 Groupement de postes

**• Appel de postes d'un groupement :** Certains postes peuvent faire partie d'un groupement, vous pouvez les joindre en composant le numéro du groupement.

**• Sortir temporairement de votre groupement de poste :**

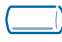

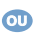

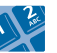

touche programmée ou code de la fonction **"Sortie de groupement"**

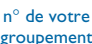

**• Réintégrer votre groupement :**

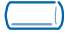

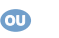

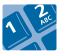

touche programmée ou code de la fonction **"Retour dans le groupement'**

groupement

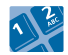

n° de votre groupement

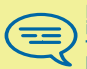

L'appartenance d'un poste à un groupement n'a aucune incidence sur la gestion de ses appels directs. Vous pouvez toujours joindre un poste précis du groupement par son propre numéro.

#### <span id="page-35-0"></span>3.8 Appeler un correspondant interne sur son récepteur portatif (bip)

Le poste de votre correspondant ne répond pas et vous savez qu'il dispose d'un récepteur portatif :

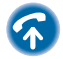

3

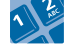

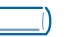

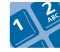

n° du correspondant touche programmée ou code de la fonction **"Recherche de personne"**

 $\omega$ 

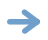

affichage de la recherche en cours

Votre correspondant peut répondre à partir de n'importe quel poste de l'entreprise.

<span id="page-35-1"></span>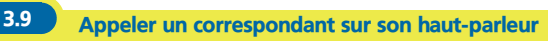

Votre correspondant interne ne répond pas. Vous pouvez, si vous y êtes autorisé, "décrocher" son poste à distance :

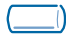

touche programmée **"Phonie"**

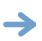

vous êtes connecté sur le haut-parleur du poste de votre correspondant (s'il possède la fonction mains libres)

<span id="page-36-0"></span>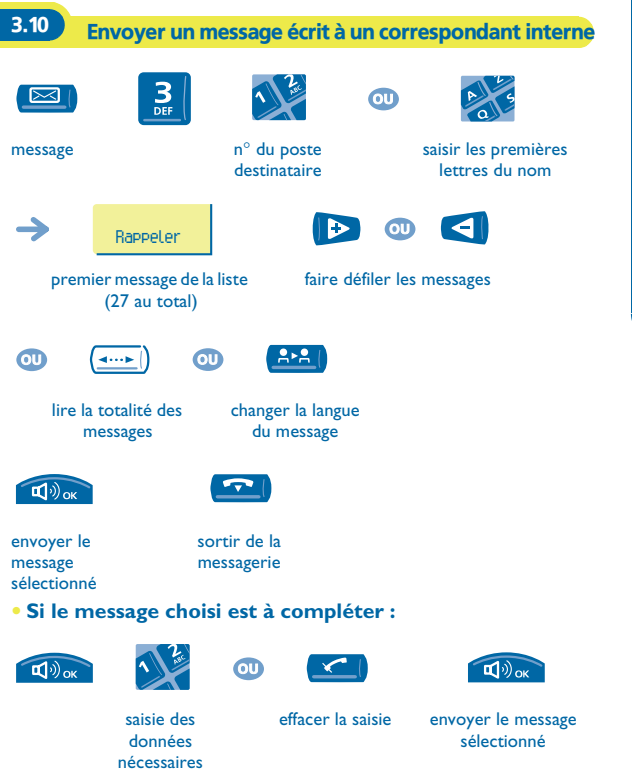

Pour les postes **Easy REFLEXES** : pour accéder à la fonction "Message" ou "Transfert" utiliser les touches pré-programmées :

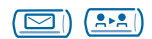

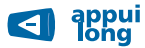

effacer la saisie

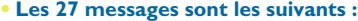

- 1 RAPPELEZ 15 REUNION LE xx xx xx (\*) 2 RAPPELEZ DEMAIN 16 REUNION LE xx xx xx A xx 3 RAPPELEZ A xx : xx (\*) 17 ABSENT UN INSTANT 4 RAPPELEZ LE xx xx xx (\*) 18 ABSENT POUR LA 5 RAPPELEZ LE STANDARD 19 ABSENT, RETOUR A xx : xx 6 APPELEZ SECRETAIRE 20 ABSENT, RETOUR LE xx xx 7 JE RAPPELLERAI A xx H xx (\*) 21 EN CONGES, DE RETOUR 8 **JOIGNEZ PAR BIP** 22 **RENDEZ-VOUS EXTERIEUR**  9 PASSEZ PRENDRE VOS TELECOPIES 10 PASSEZ PRENDRE VOTRE **COURRIER** 11 VEUILLEZ ANNULER VOTRE RENVOI 12 VISITEURS EN ATTENTE 26 EN PAUSE DEIEUNER 13 VOUS ETES ATTENDU A L'ACCUEIL
	-
	- $H$  xx  $(*)$
	-
	- **IOURNEE**
	- (\*)
	- $xx A xx : xx (*)$
	- LE  $xx$   $xx$   $xx$   $(*)$
	-
	- 23 A L'EXTERIEUR, RETOUR LE xx xx xx (\*)
	- 24 JE SUIS EN SALLE N° xxxx (\*)
	- 25 EN REUNION NE PAS **DERANGER**
	-
	- 27 MALADE

14 REUNION A xx : xx (\*) (\*)*Messages à compléter via le clavier numérique*

<span id="page-39-0"></span>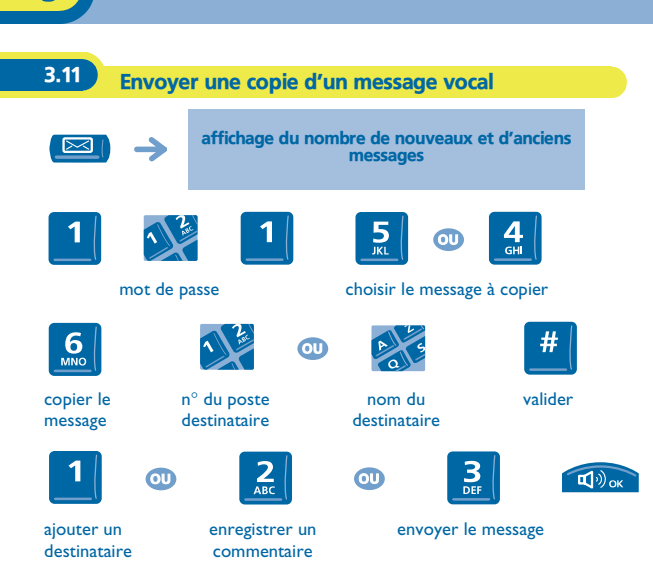

 $\Box$ 

Pour les postes **Easy REFLEXES** : pour accéder à la fonction "Message" utiliser la touche pré-programmée :

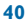

3

<span id="page-40-0"></span>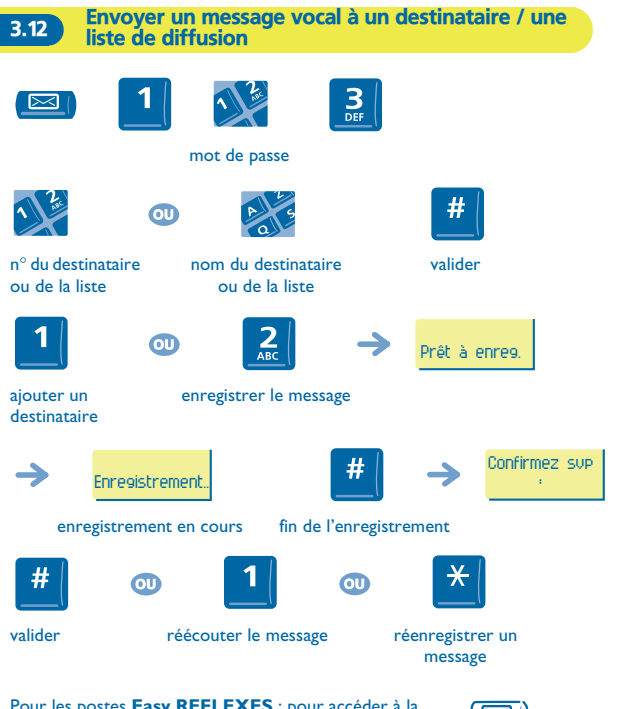

Pour les postes **Easy REFLEXES** : pour accéder à la fonction "Message" utiliser la touche pré-programmée :

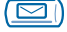

**41**

*L'Esprit d'Entreprise*

L'Esprit d'Entreprise

3

#### <span id="page-41-0"></span>3.13 Diffuser un message sur les haut-parleurs d'un groupe de postes

Ce message, ne nécessitant pas de réponse, est diffusé sur les haut-parleurs des postes de votre groupe de diffusion :

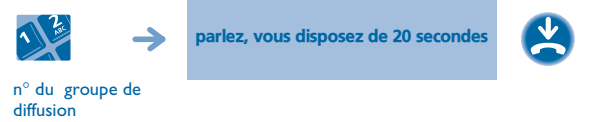

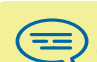

Seuls les postes au repos et équipés de haut-parleurs entendent le message.

<span id="page-41-1"></span>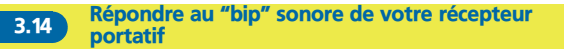

Vous pouvez répondre au "bip" sonore en utilisant n'importe quel poste de l'entreprise.

votre récepteur portatif sonne

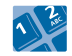

code de la fonction **"Réponse à la recherche de personne"**

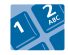

n° de votre poste

<span id="page-42-0"></span>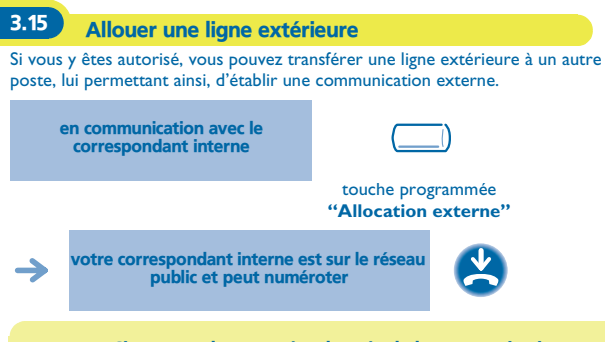

Si vous voulez connaître le coût de la communication,<br>appuyez sur la touche programmée "Allocation & taxation"<br>à la place de la touche "Allocation externe" pendant d'aux<br>l'allocation (reportez-vous au chapitre "Gérer vos c

# *Rester en contact* 4

<span id="page-43-1"></span><span id="page-43-0"></span>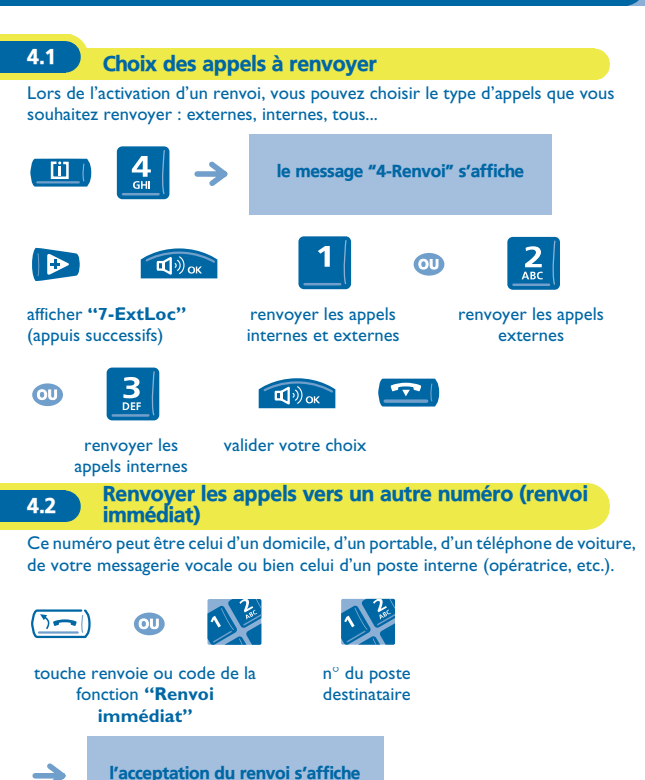

votre poste revient au repos

<span id="page-43-2"></span>

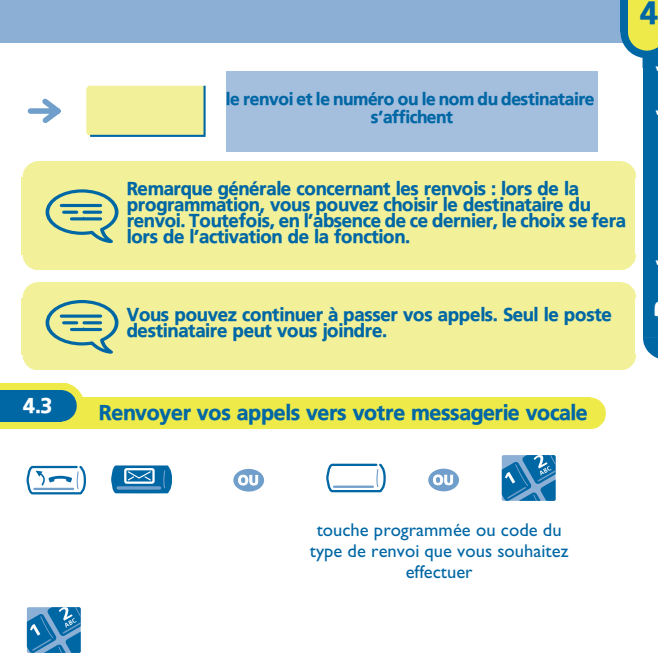

<span id="page-44-0"></span>n° d'appel de la messagerie vocale

<span id="page-45-1"></span><span id="page-45-0"></span>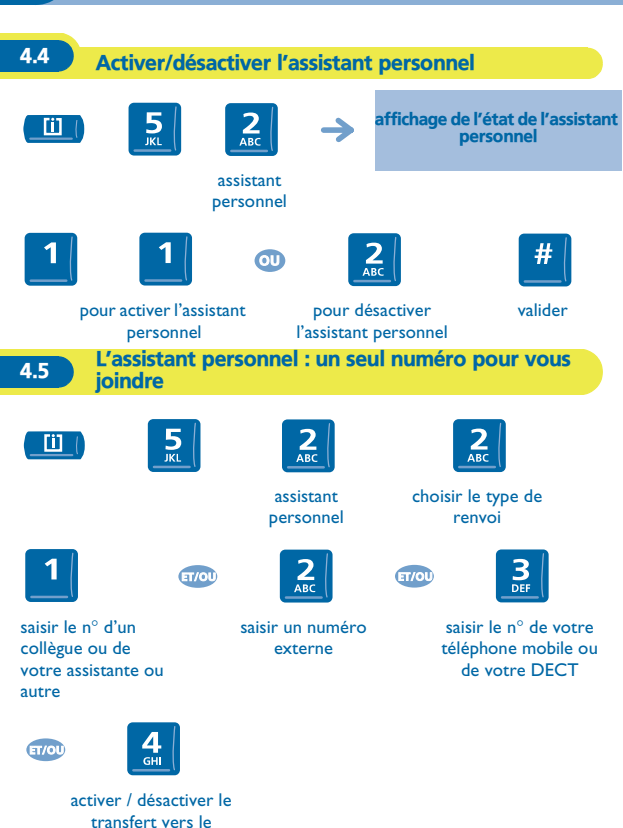

standard

4

<span id="page-46-0"></span>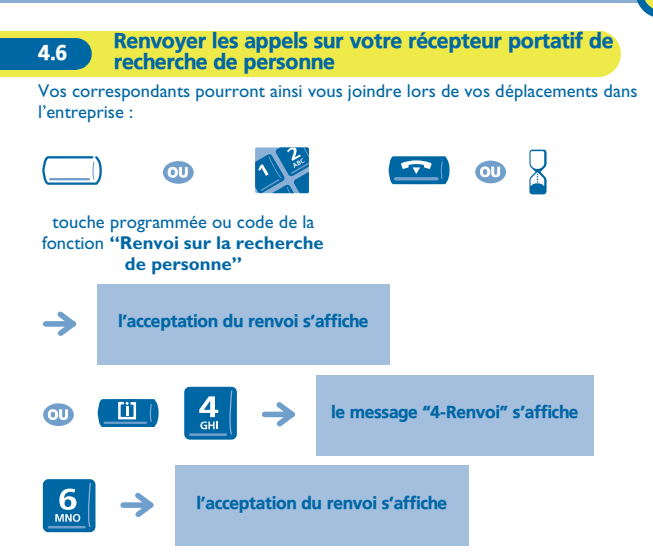

<span id="page-47-1"></span><span id="page-47-0"></span>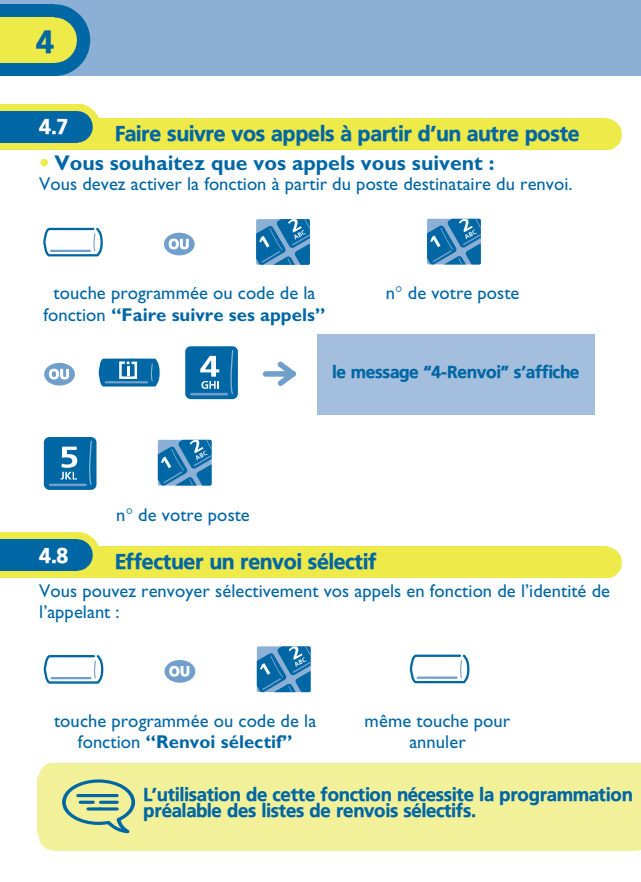

<span id="page-48-0"></span>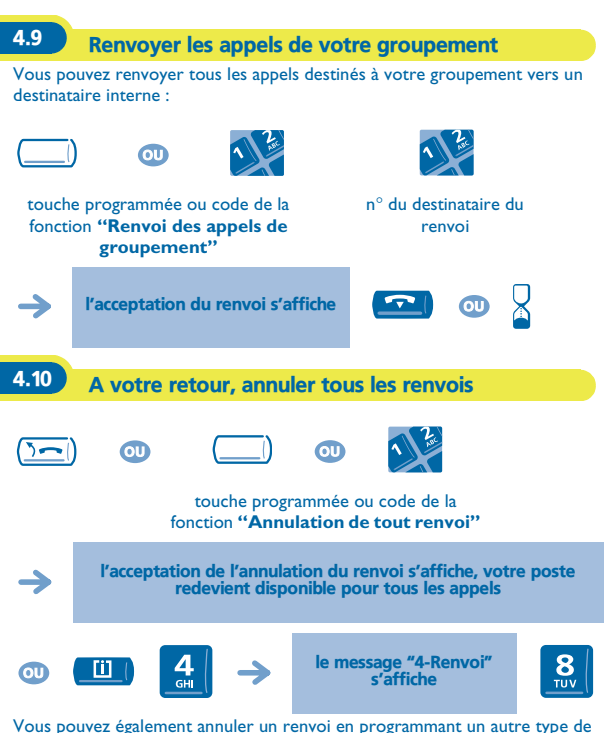

<span id="page-48-1"></span>renvoi.

# <span id="page-49-0"></span>4.11 Renvoyer les appels dès que vous êtes en communication (renvoi sur occupation)

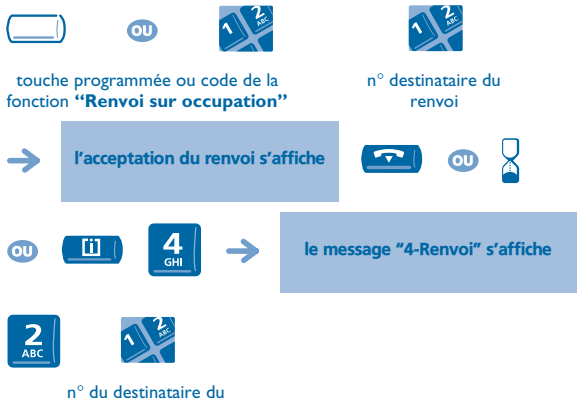

renvoi

4

<span id="page-50-0"></span>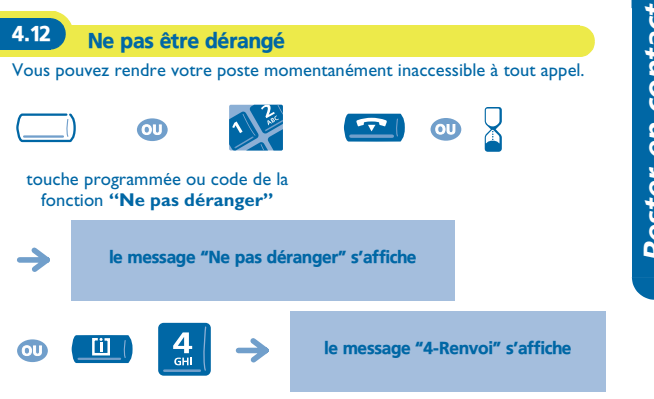

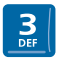

<span id="page-51-0"></span>4.13 A votre retour, consulter votre messagerie vocale

Le voyant lumineux indique la présence de messages.

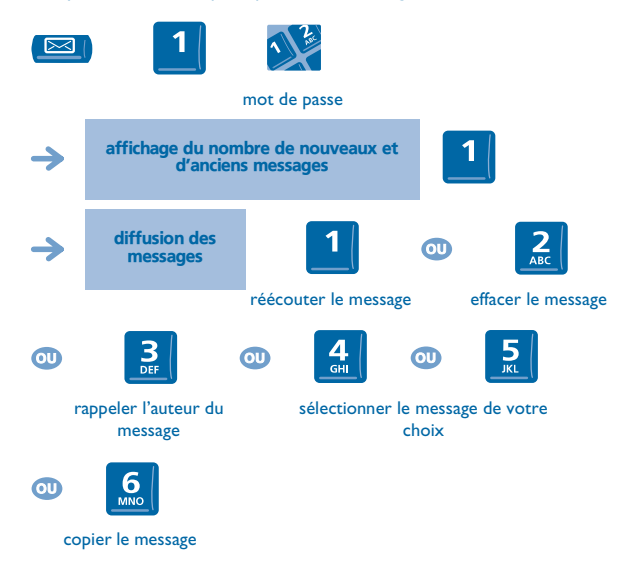

Pour les postes **Easy REFLEXES** : pour accéder à la fonction "Message" utiliser la touche pré-programmée :

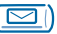

<span id="page-52-0"></span>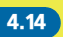

4.14 Laisser un message d'absence à vos appelants internes

Vous pouvez laisser sur votre poste un message qui sera envoyé sur l'écranafficheur du poste qui vous appelle.

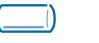

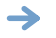

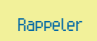

touche programmée **"Renvoi texte"**

premier des 27 messages

choix du message en suivant les indications données

> Le choix du message se fait de la même façon que dans : 'Envoyer un message écrit à votre correspondant interne'.

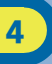

#### <span id="page-53-0"></span>4.15 Consulter les messages écrits laissés en votre absence

Le voyant lumineux indique la présence de messages.

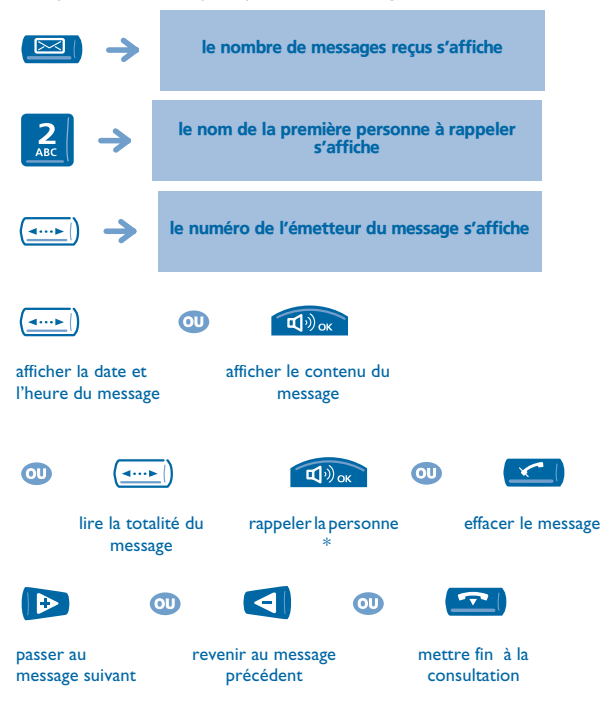

\* Le fait de rappeler la personne efface également le message.

Pour les postes **Easy REFLEXES** : pour accéder à la fonction "Message" utiliser la touche pré-programmée :

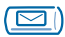

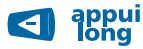

effacer un message affiché

4

<span id="page-55-2"></span><span id="page-55-1"></span><span id="page-55-0"></span>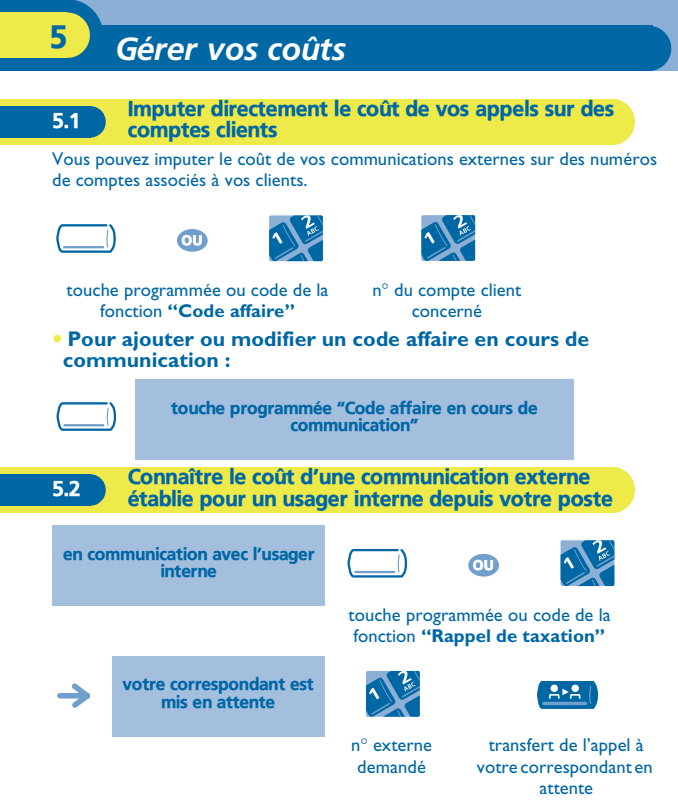

#### **• En fin de communication, vous êtes rappelé et vous pouvez :**

1.lire les informations relatives à la communication (coût, durée, nombre de taxes...).

2.imprimer un ticket de taxation.

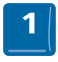

2 fois

Pour les postes **Easy REFLEXES** : pour accéder à la fonction "Transfert" utiliser la touche pré-programmée :

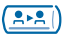

<span id="page-56-0"></span>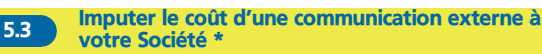

Si vous y êtes autorisé, vous pouvez, en cas de déplacement ou à partir de votre domicile, appeler un abonné du réseau public et imputer le coût de la communication à votre Société.

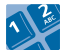

n° de votre société n° du poste et le code de contrôle

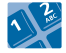

n° du réseau public

\* Pour plus de détails, contacter le gestionnaire de votre système.

<span id="page-57-1"></span><span id="page-57-0"></span>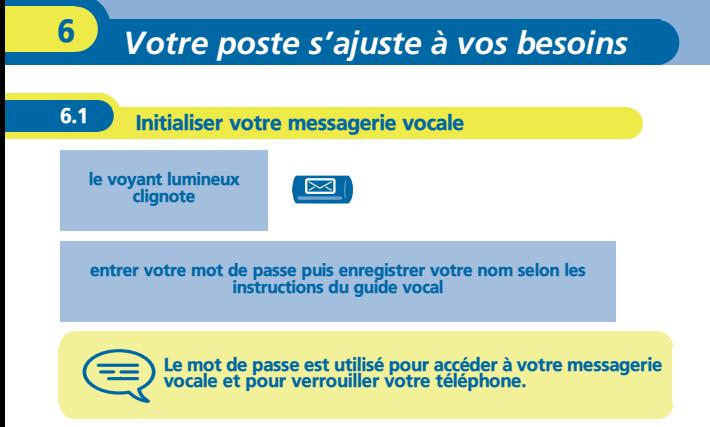

Pour les postes **Easy REFLEXES** : pour accéder à la fonction "Message" utiliser la touche pré-programmée :

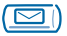

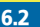

# <span id="page-58-0"></span>6.2 Personnaliser votre accueil vocal

Vous pouvez remplacer l'annonce d'accueil par défaut par une annonce personnelle.

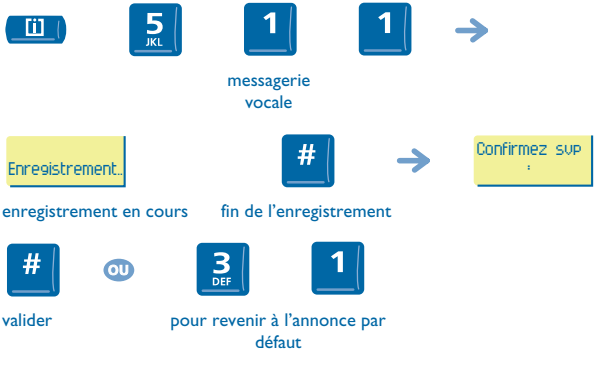

# <span id="page-59-0"></span>6.3 Modifier votre mot de passe

Le mot de passe est utilisé pour accéder à votre messagerie vocale et pour verrouiller votre téléphone.

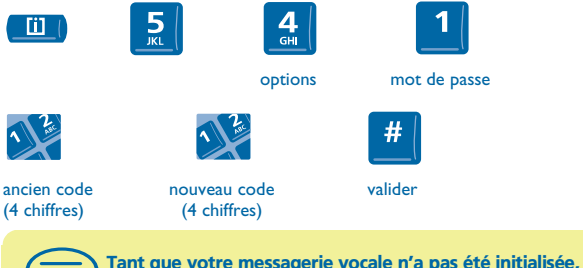

Tant que votre messagerie vocale n'a pas été initialisée, le mot de passe est 1515.

<span id="page-59-1"></span>6.4 Choisir votre sonnerie et régler son volume

Vous pouvez choisir la sonnerie de votre poste (8 mélodies possibles) et régler son niveau sonore (1 à 7).

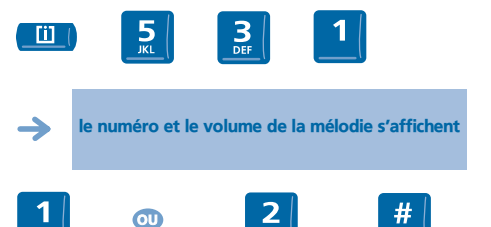

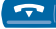

finir

appuis successifs pour choisir la sonnerie (8)

appuis successifs pour choisir le volume (7)

<span id="page-60-0"></span>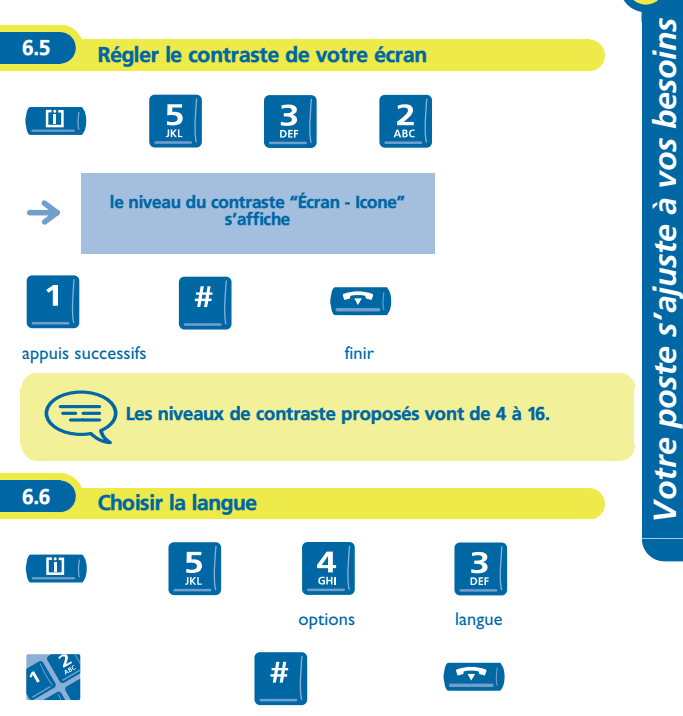

<span id="page-60-1"></span>choix de la langue (touche 1 ou 2)

valider votre choix

6

<span id="page-61-1"></span><span id="page-61-0"></span>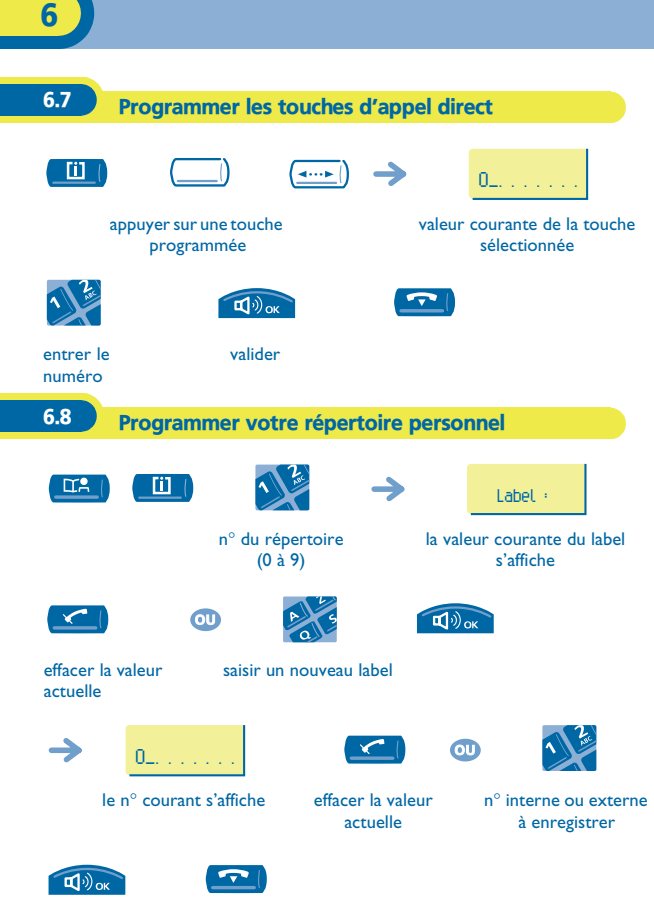

valider

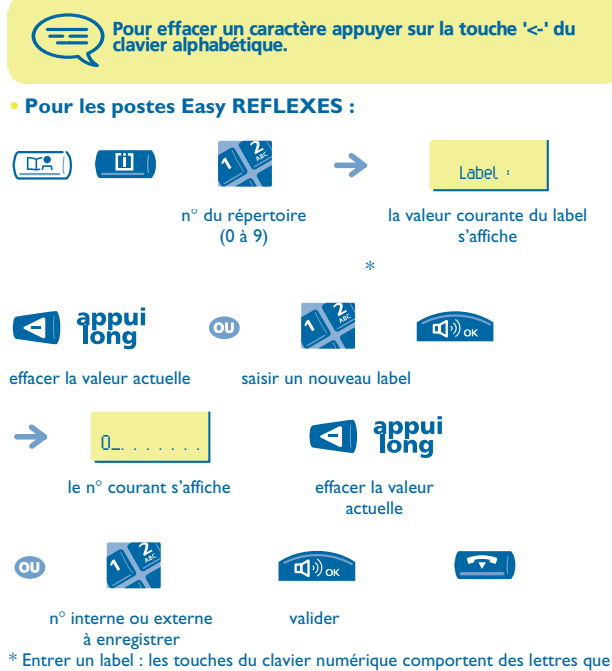

vous pouvez afficher par appuis successifs.

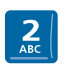

un appui pour "A" deux appuis pour "B" trois appuis pour "C"

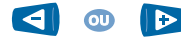

déplacer le curseur à gauche ou à droite

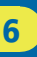

<span id="page-63-0"></span>6.9 Programmer un rappel de rendez-vous

**• Pour programmer un rappel de rendez-vous temporaire (rappel une fois dans les 24 heures suivantes) :**

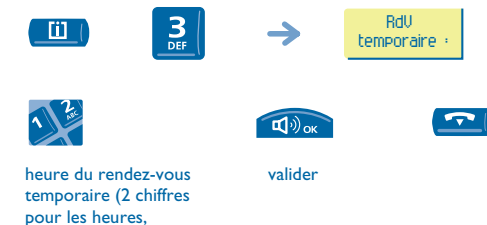

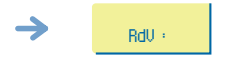

2 chiffres pour les minutes)

pour un rappel temporaire

**• Pour programmer un rappel de rendez-vous permanent (rappel tous les jours à la même heure) :**

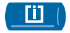

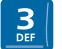

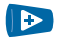

rendez-vous permanent

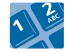

heure du rendez-vous

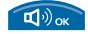

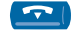

valider

# **• A l'heure programmée votre poste sonne :**

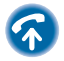

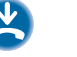

pour valider la réponse

Si vous êtes en ligne, l'afficheur clignote, une tonalité est émise et vous percevez un bip. Après un troisième rappel sans réponse, une demande de rappel temporaire sera<br>annulée mais un rappel permanent restera en mémoire.Si<br>votre poste est renvoyé sur un autre poste, le rappel ne suit pas le renvoi.

**• Pour annuler votre demande de rappel :**

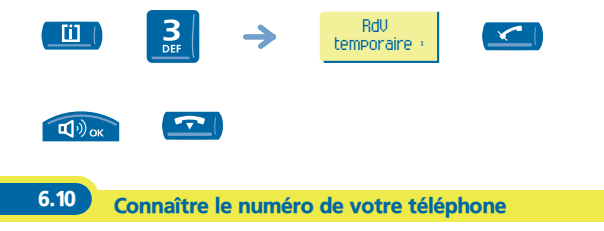

<span id="page-64-0"></span>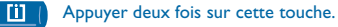

#### <span id="page-65-0"></span>6.11 Diffuser une musique d'ambiance sur votre hautparleur

Vous pouvez bénéficier de la diffusion d'une musique d'ambiance sur le hautparleur de votre poste (selon configuration) :

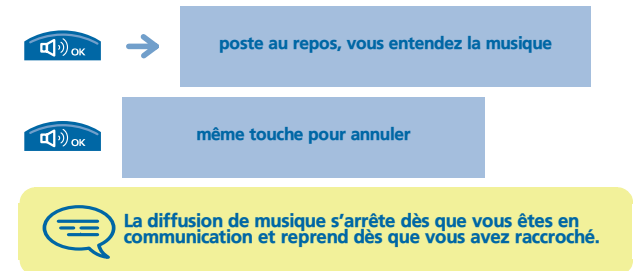

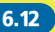

<span id="page-66-0"></span>6.12 Verrouiller votre poste

Ce service vous permet d'interdire l'établissement de toute communication externe ainsi que toute modification de programmation de votre poste :

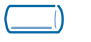

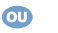

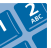

touche programmée ou code de la fonction **"Verrouillage/ déverrouillage"**

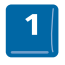

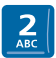

verrouiller votre poste

déverrouiller votre poste

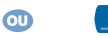

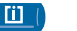

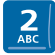

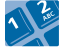

n° de mot de passe (4 chiffres)

n° de mot de passe (4 chiffres)

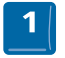

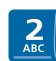

verrouiller votre poste

déverrouiller votre poste

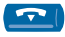

# *Garantie et clauses*

<span id="page-67-0"></span>Indépendamment de la garantie légale dont il bénéficie, cet appareil est garanti un an, pièces et main-d'œuvre, à compter de la date figurant sur votre facture. Néanmoins, si la garantie légale en vigueur dans votre pays excède 1 an, la garantie légale est alors seule applicable.

La présentation de la facture sera exigée lorsque la garantie sera invoquée. Toutefois, cette garantie ne s'applique pas : en cas d'utilisation non conforme aux instructions figurant dans ce manuel utilisateur, de défauts ou détériorations provoqués par l'usure naturelle, de détériorations provenant d'une cause extérieure à l'appareil (ex : choc, chute, exposition à une source d'humidité, etc.), d'une installation non conforme ou de modifications ou de réparations réalisées par des personnes non agréées par le fabricant ou le revendeur.

#### **Déclaration de conformité**

Nous, Alcatel Business Systems, déclarons que les produits **Alcatel Premium Reflexes** et **Alcatel Easy Reflexes** sont présumés conformes aux exigences essentielles de la Directive 1999/5/CE du Parlement Européen et du Conseil. Toute modification non autorisée des produits annule cette déclaration de conformité. Une copie de l'original de cette déclaration de conformité peut être obtenue par courrier à :

Alcatel Business Systems - Technical Services - Customer Care 1, route du Dr. Albert Schweitzer - F 67408 Illkirch Cedex - France

Le marquage CE indique que ce produit est conforme aux directives suivantes :

- 89/336/CEE (compatibilité électromagnétique) - 73/23/CEE (basse tension) - 1999/5/CE (R&TTE)

#### **Certaines fonctions de votre poste sont soumises à clé logicielle ou sont accessibles après programmation par votre installateur.**

Copyright © Alcatel Business Systems. 2001. Tous droits réservés. Alcatel Business Systems se réserve le droit, dans l'intérêt de sa clientèle, de modifier sans préavis les caractéristiques de ses produits. Alcatel Business Systems - 32, avenue Kléber, F-92707 Colombes Cedex R.C. Paris 602 033 185

#### **3EH 21013 AAAA Ed.01**